#### Google Web Toolkit Michał Węgorek ZPO 2009

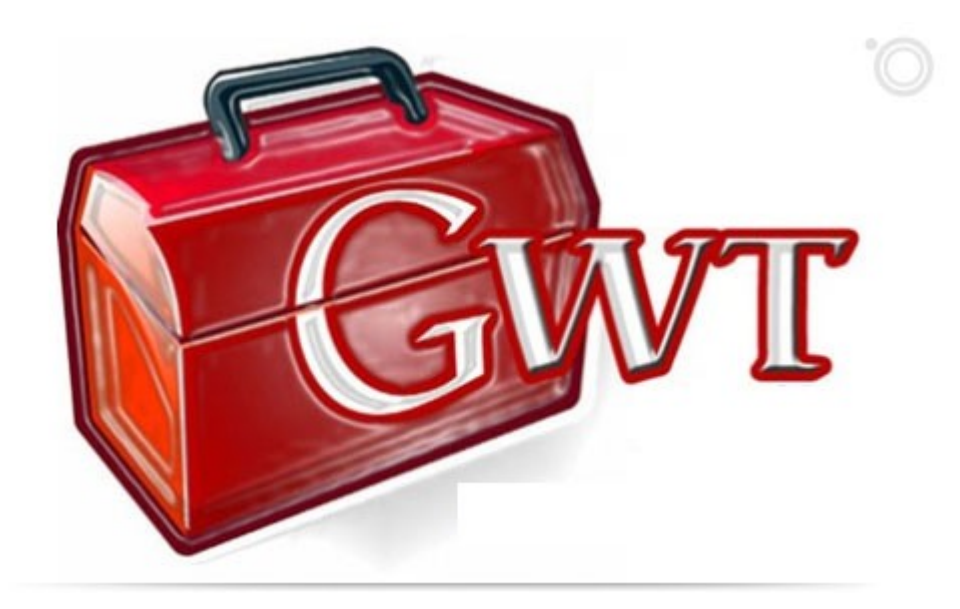

# Plan prezentacji

- Czym jest GWT?
- Co daje GWT motywacja
- Po co tłumaczyć Javę do JavaScriptu?
	- AJAX niebezpieczeństwa
	- Przewaga GWT nad AJAX
	- RPC
	- Utrzymywanie historii
	- I18N
	- Integracja GWT z istniejącymi aplikacjami
- Omówienie prostej aplikacji GWT

# Czym jest GWT?

- Czym jest GWT? - zestaw narzędzi do tworzenia aplikacji typu AJAX w Javie
- Dlaczego GWT jest warte uwagi? - pisanie, uruchamianie, testowanie i debugowanie wszystkiego w Javie, zarówno kodu po stronie klienta (UI) jak i logiki biznesowej po stronie serwera

# Czym jest GWT?

- Gdzieś o tym słyszałem, czy to nie jest aplet? -Nie, nie trzeba JVM. GWT przerabia kod w Javie na równoważny kod w czystym **JavaScript**
- Czyli GWT to kross kompilator? Java -> JavaScript? -Między innymi, ale to tylko mała część możliwości GWT

## Czemu powstało GWT i skąd pomysł na przerabianie Javy do JavaScript?-Motywacja

- Wyższość aplikacji webowych nad aplikacjami innego typu:
	- Każda aplikacja webowa to URL, nie ma instalacji, nie ma brakujących DLLi
	- Bezpieczeństwo:

Instalowanie = może być niebezpieczne

Surfowanie po sieci = zwykle bezpieczne

- Prostota

Strony mają prosty i przyjemny wygląd Nie dużo do nauczenia: wstecz, dalej, guziki, odsyłacze...

#### Czemu powstało GWT i skąd pomysł na przerabianie Javy do JavaScript?

**Advantage: The architecture is simple** 

UI is always stateless HTML

**Server handles everything** 

**Browsers are HTML dumb terminals** 

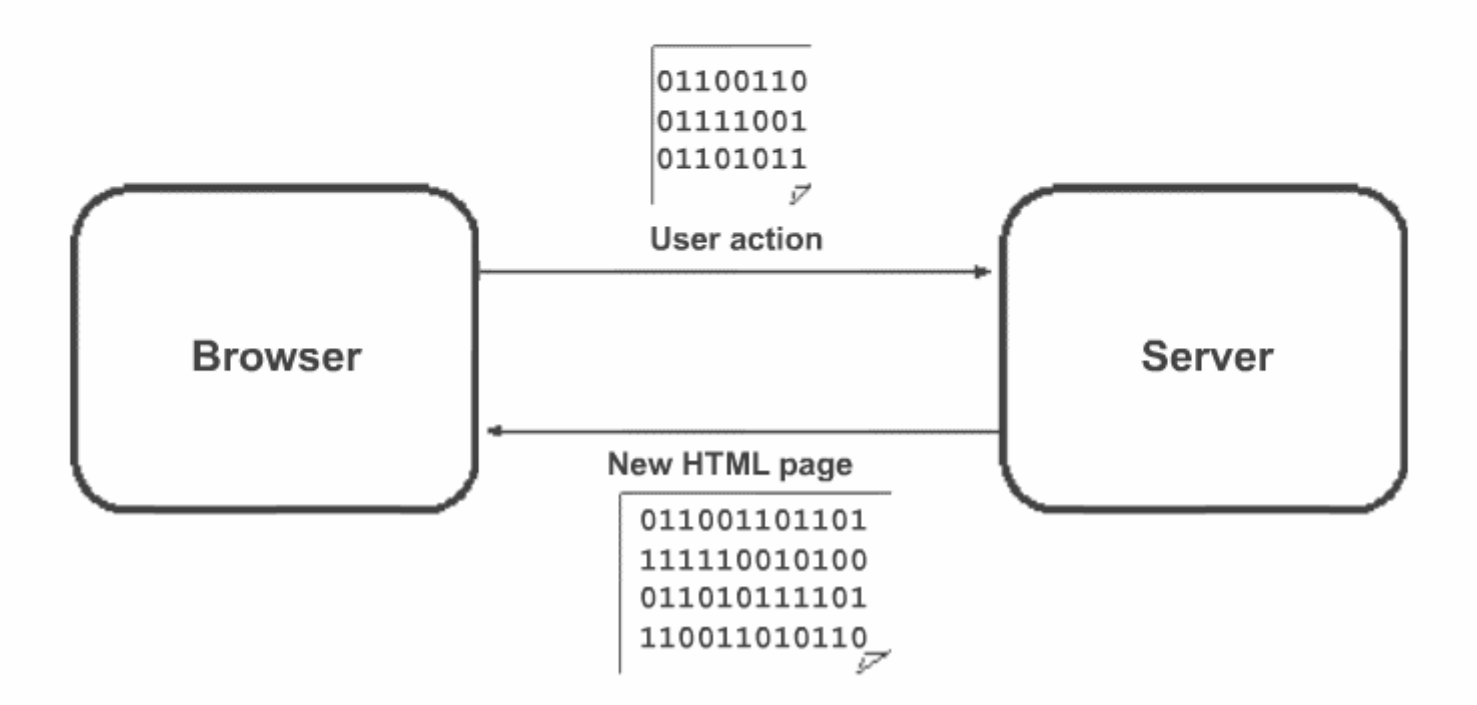

http://www.it-bildungsnetz.de/fileadmin/media/Akademietag\_2007/

#### Czemu powstało GWT i skąd pomysł na przerabianie Javy do JavaScript?

• Google wprowadziło GWT częściowo na swoje potrzeby, m.in.:

-Gmail, Google Maps...

- problem ze stanem: -pojęcie stanu jest sztucznie wprowadzane, bo zapamiętywane po stronie serwera w imieniu klienta (niepotrzebne obciążenie serwera)
- UI nie może się zmieniać interaktywnie u klienta
- aplikacje po stronie klienta mogą być powolne i mogą wymagać wysokiej przepustowości

#### Use Case

• [przykład – DynaTable]

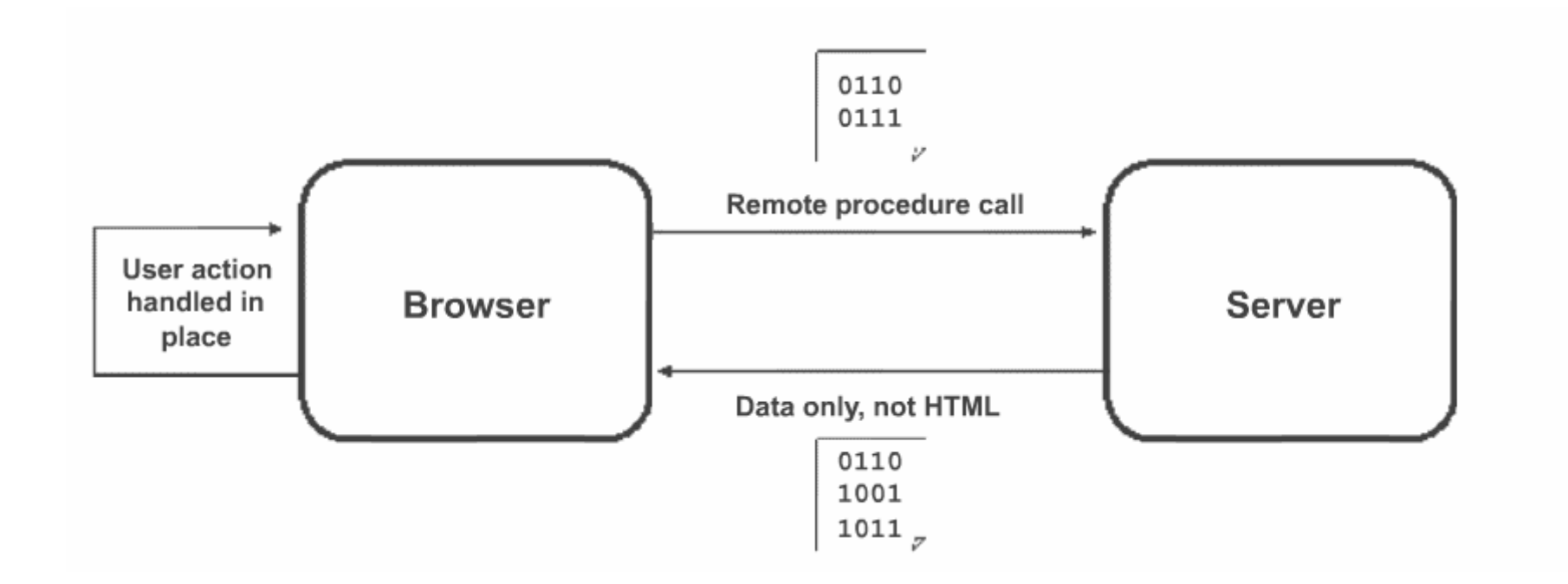

http://www.it-bildungsnetz.de/fileadmin/media/Akademietag\_2007/

## Po co tłumaczyć  $JavaScript?$

- AJAX niebiezpieczeństwo: -trzeba dodać do strony interaktywny skrypt -po kilku dniach dowiadujemy się o problemach -próbujemy poprawić
	- -różnice pomiędzy przeglądarkami zbyt duże -nasz kod idzie do kosza

## Przewaga GWT nad AJAX

- wykorzystanie Javy, developerów Javy i technologii z nią związanych, dużo potężniejsze narzędzie od AJAX
- debugowanie, JUnit, profiling (dostosowanie kodu do konkretnej przeglądarki)
- zmniejszenie, a nawet wyeliminowanie niezgodności przeglądarek, w GWT nasz kod działa na wszystkich liczących się przeglądarkach (IE, Firefox, Mozilla, Safari, Opera, Chrome).

## Przewaga GWT nad AJAX

- Ułatwienie budowania kodu gotowego do ponownego użycia (jar)
- Możliwość zdalnego wywoływania kodu (RPC), bardzo proste przy pomocy GWT
- Przeniesienie (częściowej) informacji o stanie do klienta - odciążenie serwera
- Skalowalność

GWT First Run **-** GWT Other Runs Traditional HTML =

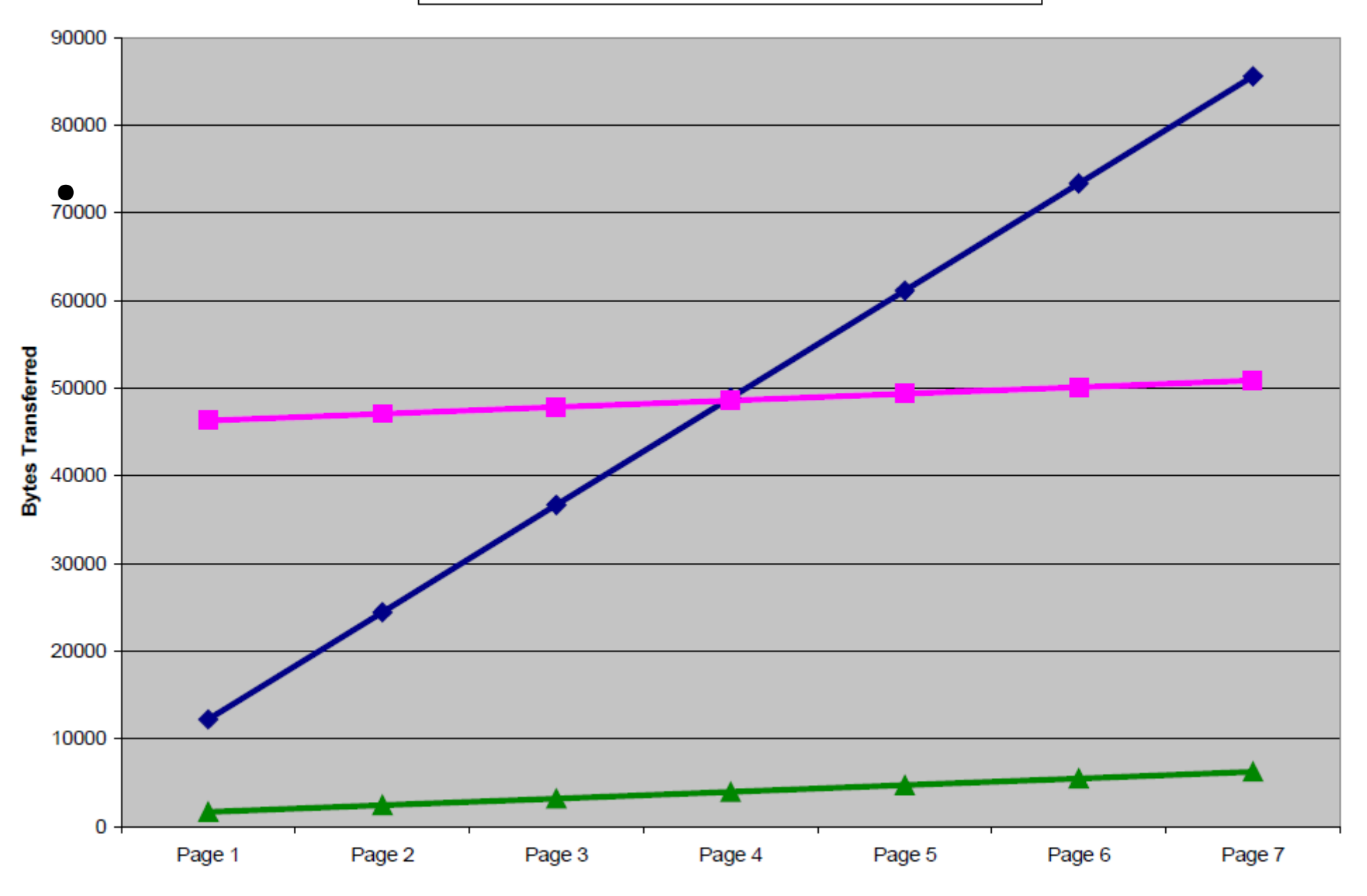

http://www.it-bildungsnetz.de/fileadmin/media/Akademietag\_2007/

#### Use Case

• [przykład – GWT mail]

#### RPC

- JSON, XML-RPC
- Idea: chcemy wymieniać się z serwerem obiektami

#### • GWT RPC, Use Case

entry-point - punkt dostępowy - klasa realizująca interfejs EntryPoint, która docelowo stanie się stroną HTML. Jest to część kliencka GWT. Może istnieć wiele punktów dostępowych.

servlet - klasa rozszerzająca klasę RemoteServiceServlet, która jest definicją servletu - części aplikacji wykonywanej po stronie serwera (w sensie GWT i Java EE) i wywoływanej przez mechanizm GWT RPC. Klasa, z której dziedziczy servlet jest jedynie klasą pochodną znanej z Java EE klasy javax.servlet.http.HttpServlet i obsługuje mechanizm serializacji.

## GWT RPC – zdalny serwis

• definiujemy interfejs i implementujemy go na serwerze

interface SpellService extends RemoteService { String[] suggest(String word); }

• Tworzymy proxy i wywołujemy zdalne metody niemalże tak, jakby było one lokalne

SpellServiceAsync spell =GWT.create(SpellService.class); spell.suggest("component", new AsyncCallback() { void onSuccess(Object result) {

```
...
}
void onFailure(Throwable e) {
    …
}
```
};

#### Use Case

• GWT RPC - WitajŚwiecieGWT

# Utrzymywanie historii

- Historia w AJAX
- Historia w GWT

}

```
public class Main implements EntryPoint, HistoryListener
{
```

```
 public void onModuleLoad()
\{…
   History.addHistoryListener(this);
   …
   }
   public void onHistoryChanged(String historyToken)
   {...}
```
#### Historia - przykład

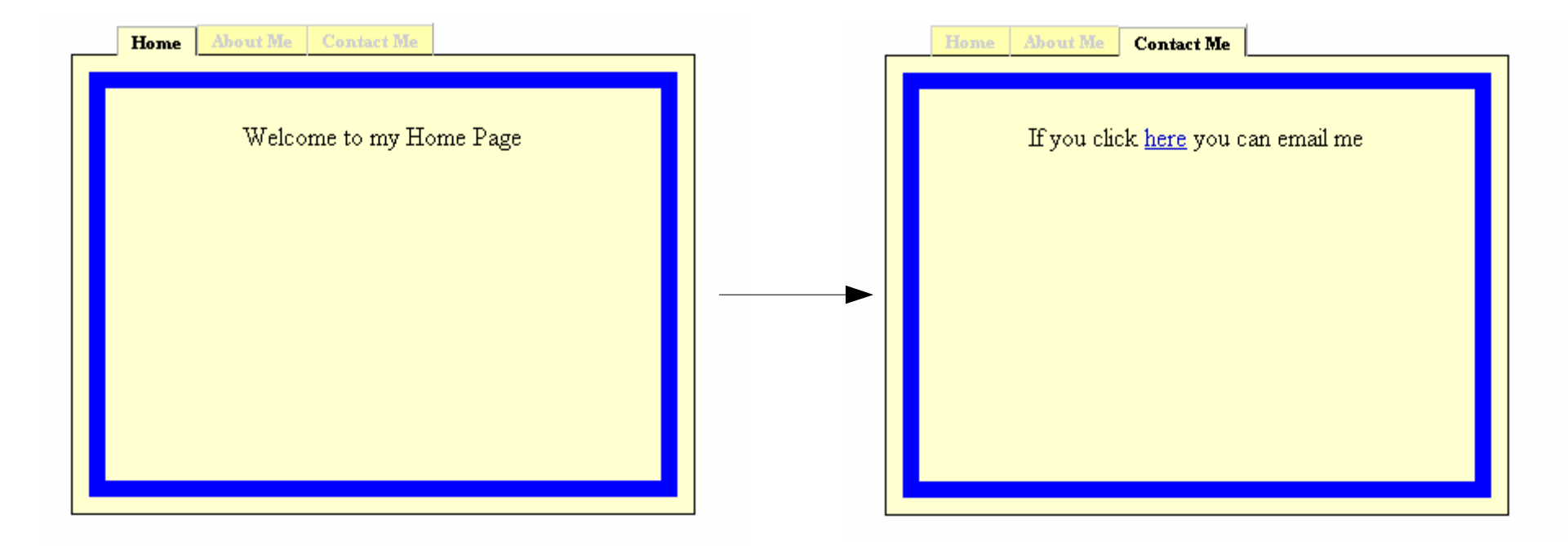

public void onTabSelected(SourcesTabEvents sender, int tabIndex)

```
{
   History.newItem(""+tabIndex);
}
```
http://examples.roughian.com/index.htm#Tutorials~History\_Support

## Historia - przykład

```
 String oldToken = null;
   public void onHistoryChanged(String historyToken)
\{ // If they are the same, no need to do anything
     if (historyToken != null && historyToken.equals(oldToken)) return;
```

```
 // Save the token for the next time round
 oldToken = historyToken;
```

```
 menu.selectTab(index);
```
...

}

- $\bullet$  INTERNATIONALIZATION = I + 18 liter + N
- Jak dodać internacjonalizację do aplikacji W MyModule.gwt.xml zaznaczyć, że korzystamy z I18N: <module>

<inherits name="com.google.gwt.i18n.I18N"/>

</module>

<extend-property name="locale" values="pl,en"/>

Stworzenie plików zawierających teksty stałe dla poszczególnych języków oraz plik domyślny: Domyślny - MyConstans.properties (w pakiecie com.<..>.client)

helloWorld = Witaj Świecie goodbyeWorld = Do widzenia Świecie

Polski - MyConstans pl.properties (w pakiecie com.<..>.client)

helloWorld = Witaj Świecie goodbyeWorld = Do widzenia Świecie

Angielski MyConstans en.properties (w pakiecie com.<..>.client)

helloWorld = Hello World goodbyeWorld = Goodbye World

• stworzenie w pakiecie com.<..>.client interfejsu MyConstans, w którym nazwy metod będą odpowiadać kluczom w plikach z tekstami stałymi:

public interface MyConstants extends Constants {

String helloWorld();

}

String goodbyeWorld();

• Aby użyc naszych tekstów, wystarczy:

1) MyConstants myConstants = (MyConstants)GWT.create(MyConstants.class);

2) Od tej pory można używac metod obiektu myConstants:

Window.alert(myConstants.helloWorld());

Biblioteka I18N sama troszczy się o język. Sprawdza atrybut locale podany w URL'u. Np: http://www.mycompany.com/MyModule.html?locale=pl

### Integracja modułu GWT

```
<%@ taglib prefix="tags" tagdir="/WEB-INF/tags" %>
\hbox{\tt <thtm1>}<head><sub>tile></sub></sub>
       JSP 2.0 Examples -
      Display Products Tag File
    \langle/title>
    \lambdatype="text/css"
       rel="stylesheet"
      href="script/DynaTable.css"/>
    <sub>meta</sub></sub>
       name='qwt:module'
       content ='script=com.google.gwt.sample.dynatable.DynaTable'>
    <script src='script/qwt.js'></script>
  \langle/head>
  <body>
    <h1>JSP 2.0 Examples - Display Products Tag File</h1>
```
http://www.it-bildungsnetz.de/fileadmin/media/Akademietag\_2007/

# Integracja modułu GWT

• W kodzie Java, w metodzie onModuleLoad() klienta:

RootPanel.*get*("stockList").add(dowolnyWidgetGWT);

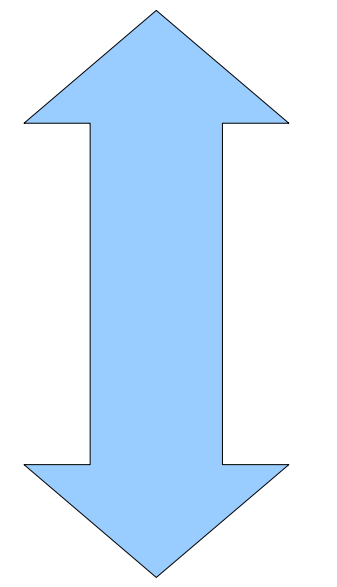

• W kodzie HTML:

<div id=*"stockList"*></div>

# Omówienie prostej aplikacji

• StockWatcher http://code.google.com/intl/pl/webtoolkit/tutorials /1.6/create.html

# **Bibliografia**

- [http://www.it-bildungsnetz.de/fileadmin/media/Akademietag\\_2007/](http://www.it-bildungsnetz.de/fileadmin/media/Akademietag_2007/)  grafika
- <http://www.infoq.com/> using google web toolkit
- <http://coderlife.blogspot.com/2008/04/gwt-co-nacja-to-inna.html>internacjonalizacja
- http://www.jaceklaskowski.pl/blog/2007/05/02/gwt-rpc-mechanizm-zdalnego-v
- <http://code.google.com/intl/pl/webtoolkit/>
- http://examples.roughian.com/index.htm#Tutorials~History Support